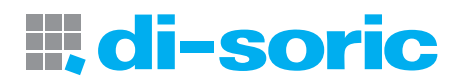

# Vision Panel

Vision Panel VP 700 / VP 1000

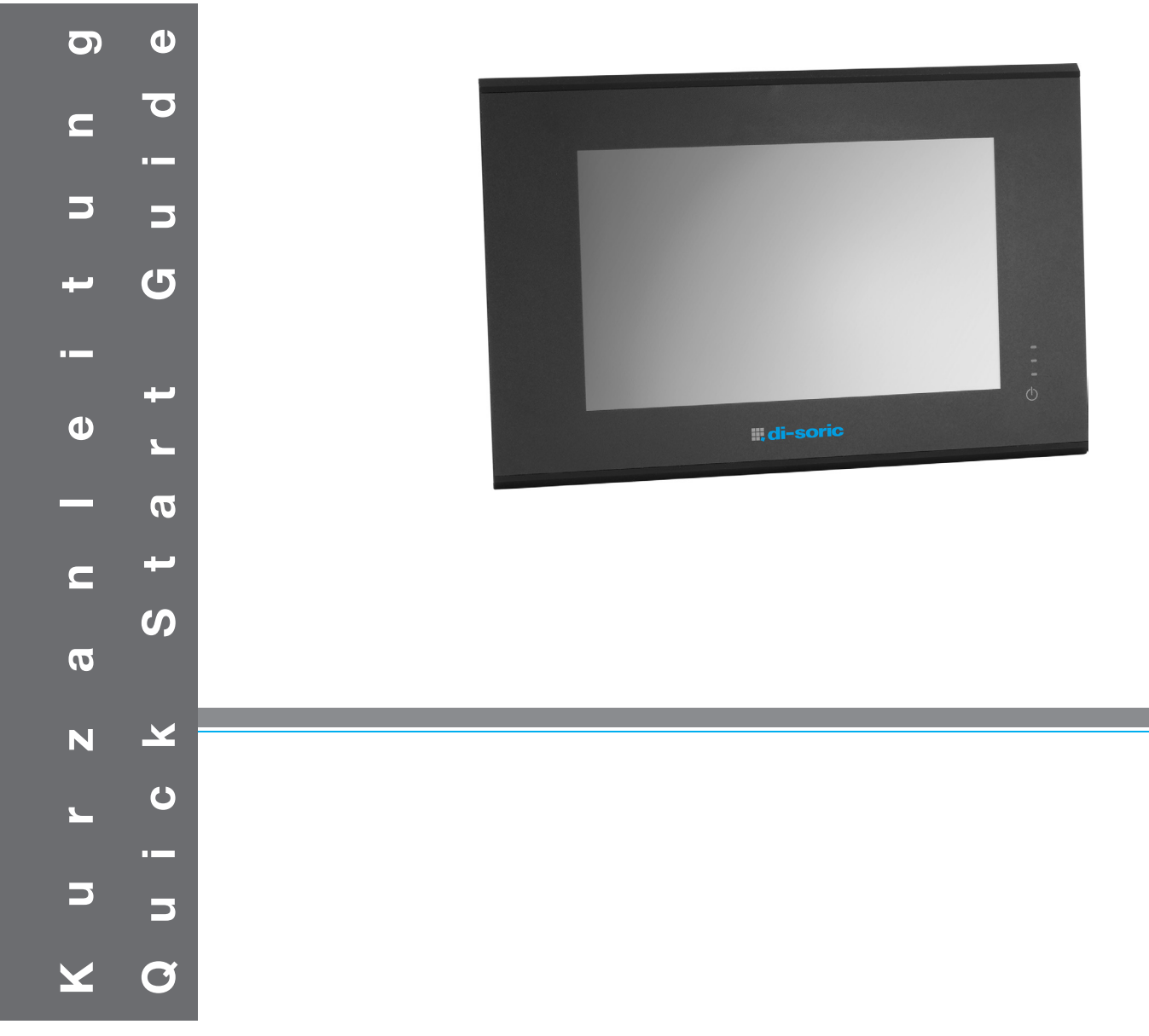

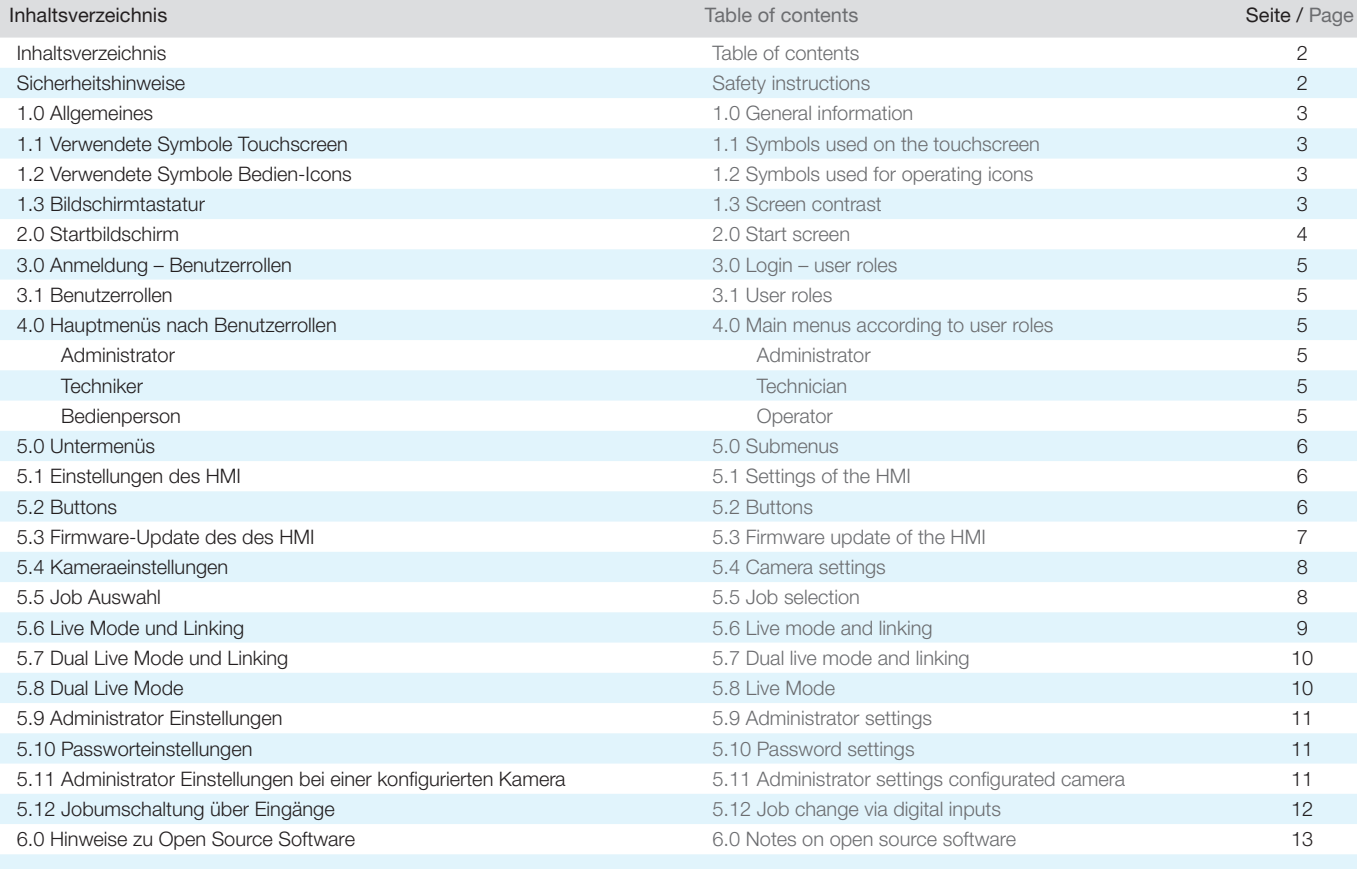

Alle technischen Angaben beziehen sich auf den Stand 08/19, Änderungen bleiben vorbehalten. Da Irrtümer und Druckfehler nicht auszuschließen sind, gilt für alle Angaben "ohne Gewähr".

All technical information refers to the status as of 08/19 and is subject to change. Since typographical and other errors cannot be ruled out, no liability is assumed for correctness of information.

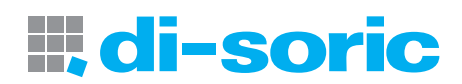

#### 1.0 Allgemeines / General information

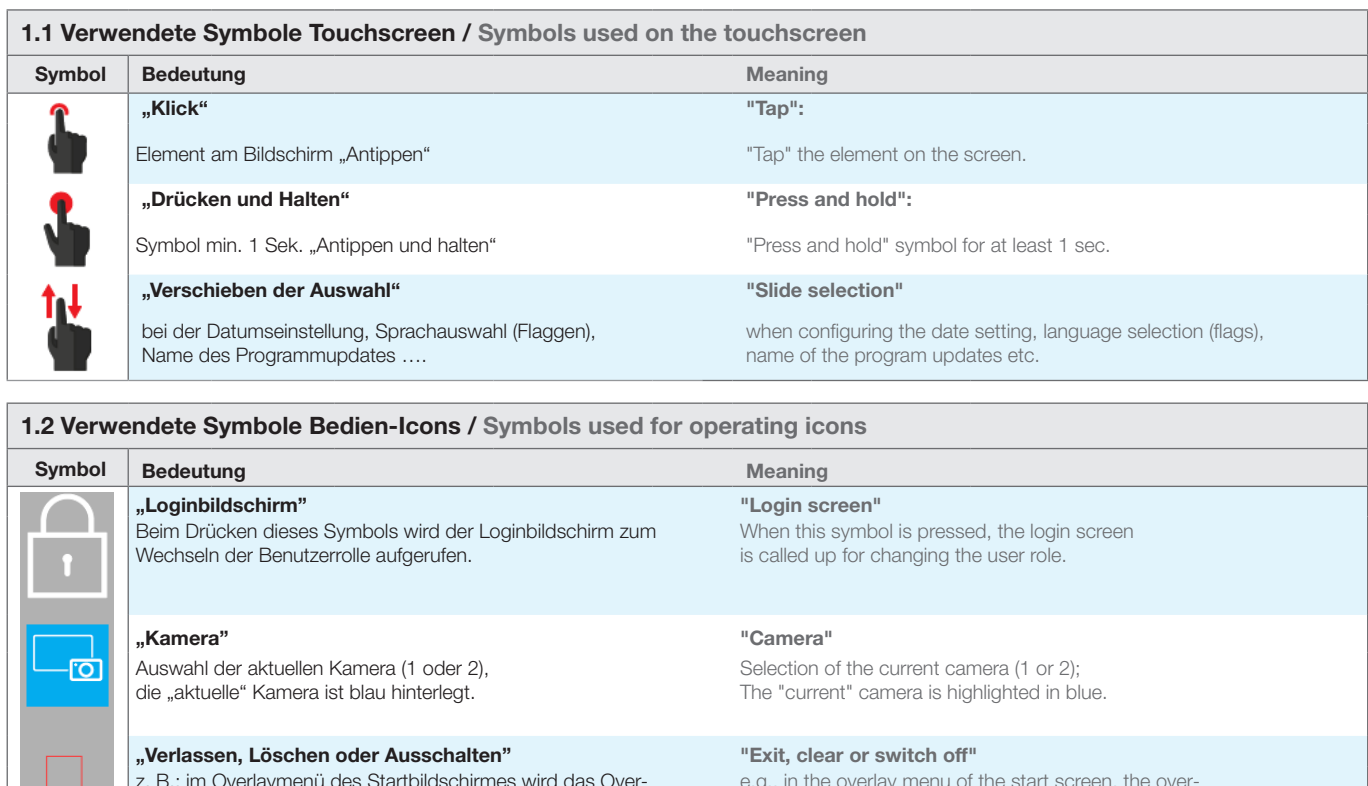

z. B.: im Overlaymenü des Startbildschirmes wird das Overlaymenü für 15 Sek. abgeschaltet.

"Startbildschirm" "Start screen" Beim Drücken dieses Symbols wird der Startbildschirm (wie

beim Programmstart) aufgerufen. "Zurück" "Back"

Beim Drücken dieses Symbols wird in den Bedienebenen eine Ebene zurückgegangen.

e.g., in the overlay menu of the start screen, the overlay menu is switched off for 15 sec.

When this symbol is pressed, the start screen is called up (the same as when the program is started).

.

When this symbol is pressed, you are taken one level back in the operating levels

## 1.3 Bildschirmtastatur / Screen contrast

Eingabefelder, welche die Eingabe Input fields that require the entry of characvon Zeichen erfordern (z.B. der ters (e.g. password entry in the administra- $\alpha$ Passworteingabe in den Adminitor settings) open a screen keyboard after stratoreinstellungen), öffnen nach  $\mathsf{d}$ being tapped. $S$ .  $\mathsf{q}$  $\mathsf{h}$ dem "Klick" eine Bildschirmtastatur.  $\mathbf b$  $\overline{m}$  $\overline{z}$  $\mathbf{x}$ 固合り Tochniko  $\boxed{\mathbb{B}}$  $\boxed{\mathbb{B}}$ Administrat

## 2.0 Startbildschirm / Start screen

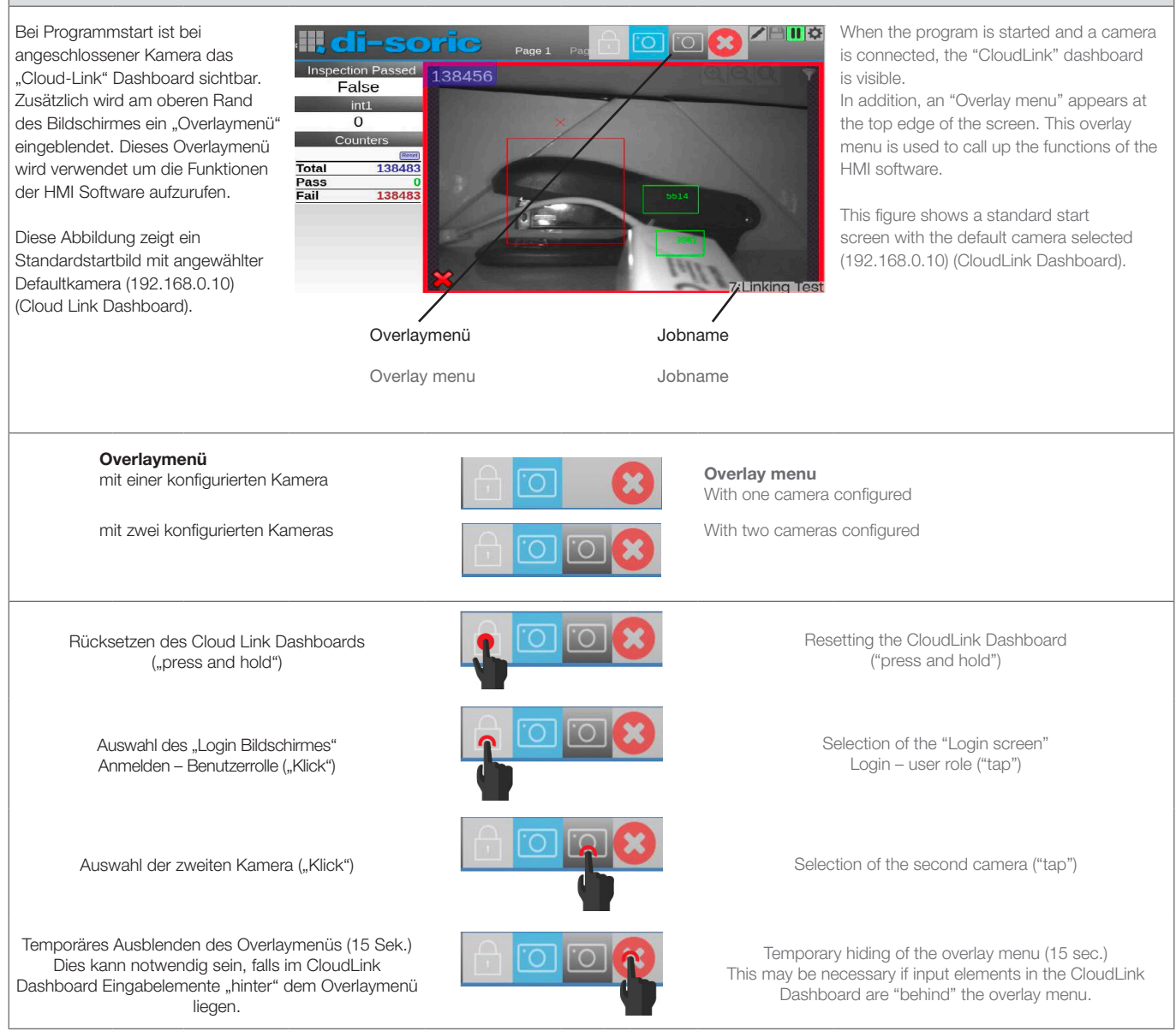

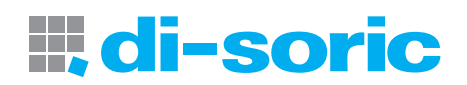

#### 3.0 Anmeldung – Benutzerrollen / Login – user roles

#### 3.1 Benutzerrollen / User roles

Dieses System unterstützt drei Benutzerrollen, von denen zwei (Administrator und Techniker) durch ein Passwort geschützt werden können.

Sofern ein Passwort vergeben wurde, muss dieses über die Bildschirmtastatur eingegeben werden. Wurde für eine Benutzerrolle kein

Passwort vergeben, so wird nach Drücken ("Klick") des jeweiligen Buttons sofort das entsprechende Hauptmenü aufgerufen.

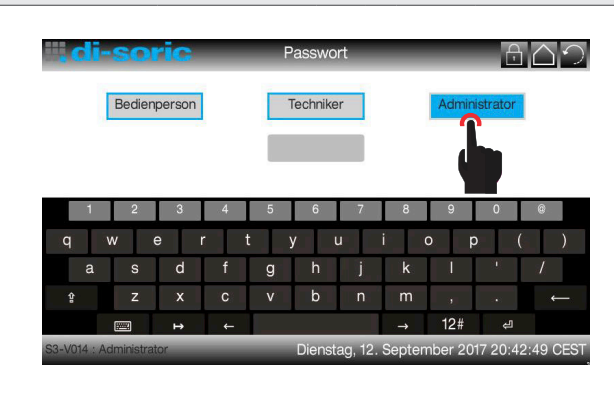

This system supports three user roles, two of which (Administrator and Technician) can be protected by a password. If a password has been issued, it has to be entered using the onscreen keyboard. If no password has been issued, the corresponding main menu is called up immediately by tapping the respective button.

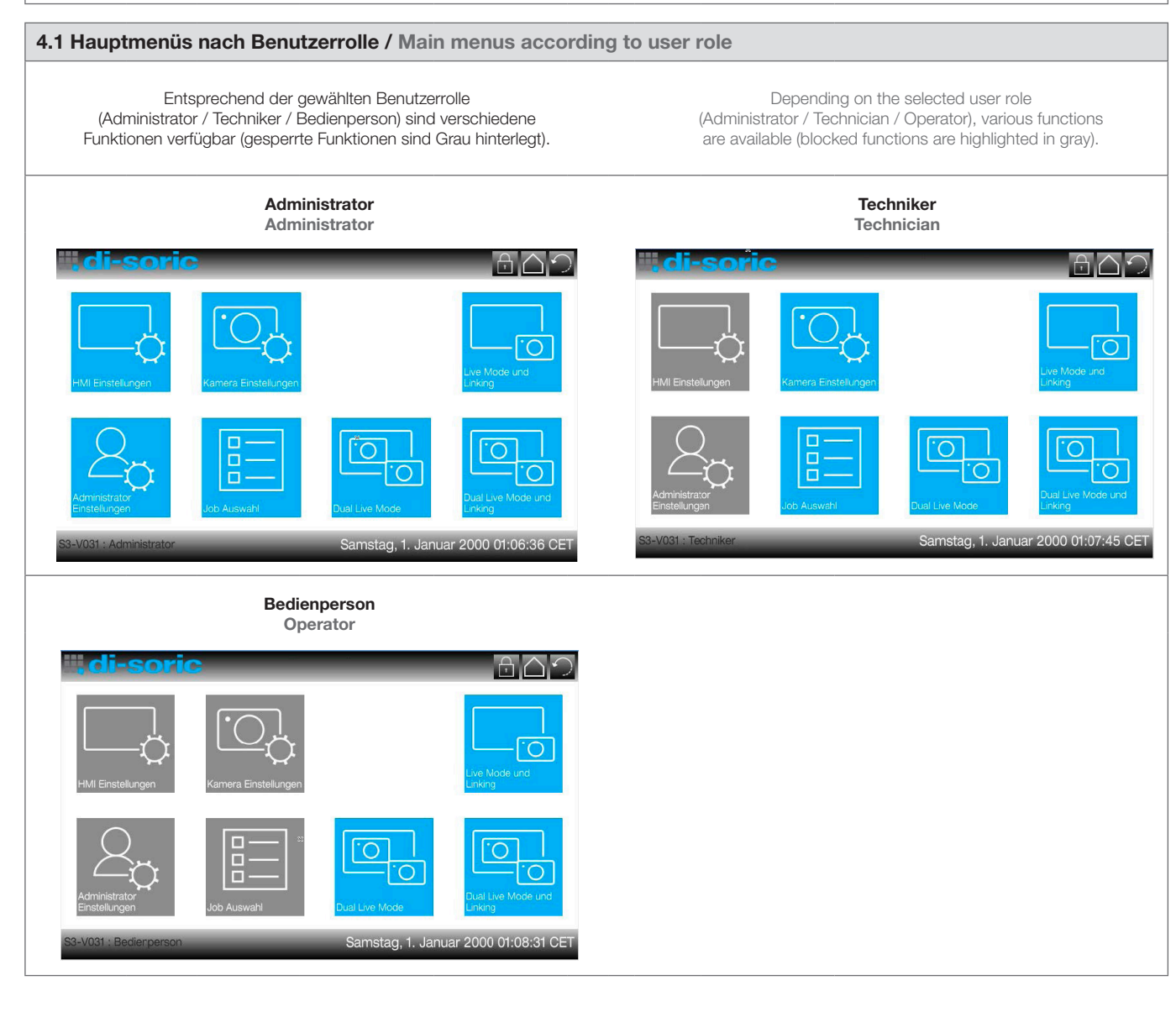

#### 5.0 Untermenüs / Submenus

Die gewünschten Funktionen werden durch einen "Klick" auf das entsprechende Symbol aufgerufen.

The functions you want are called up by tapping the corresponding symbol.

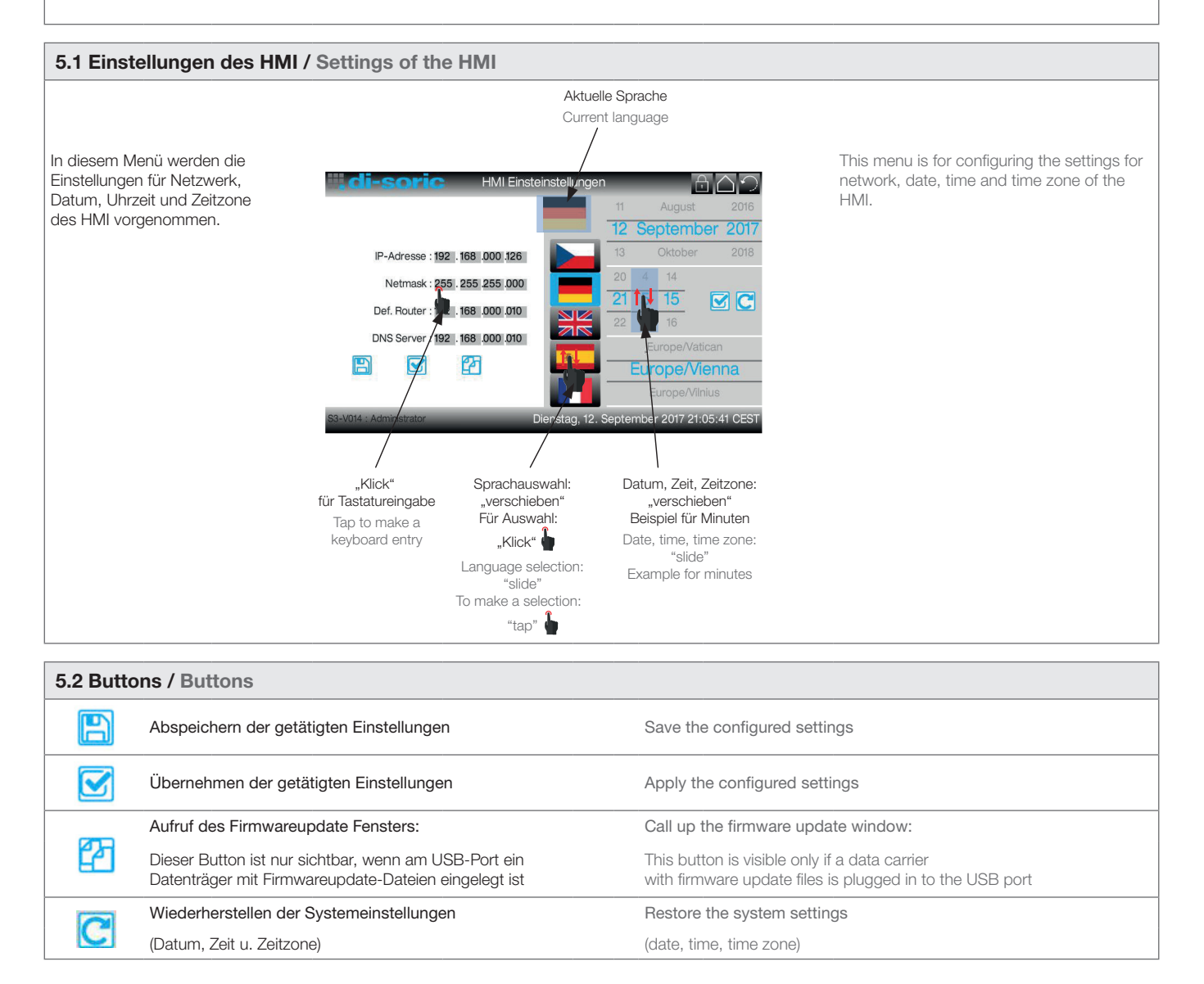

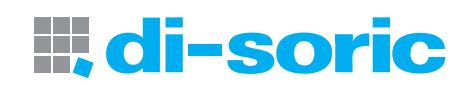

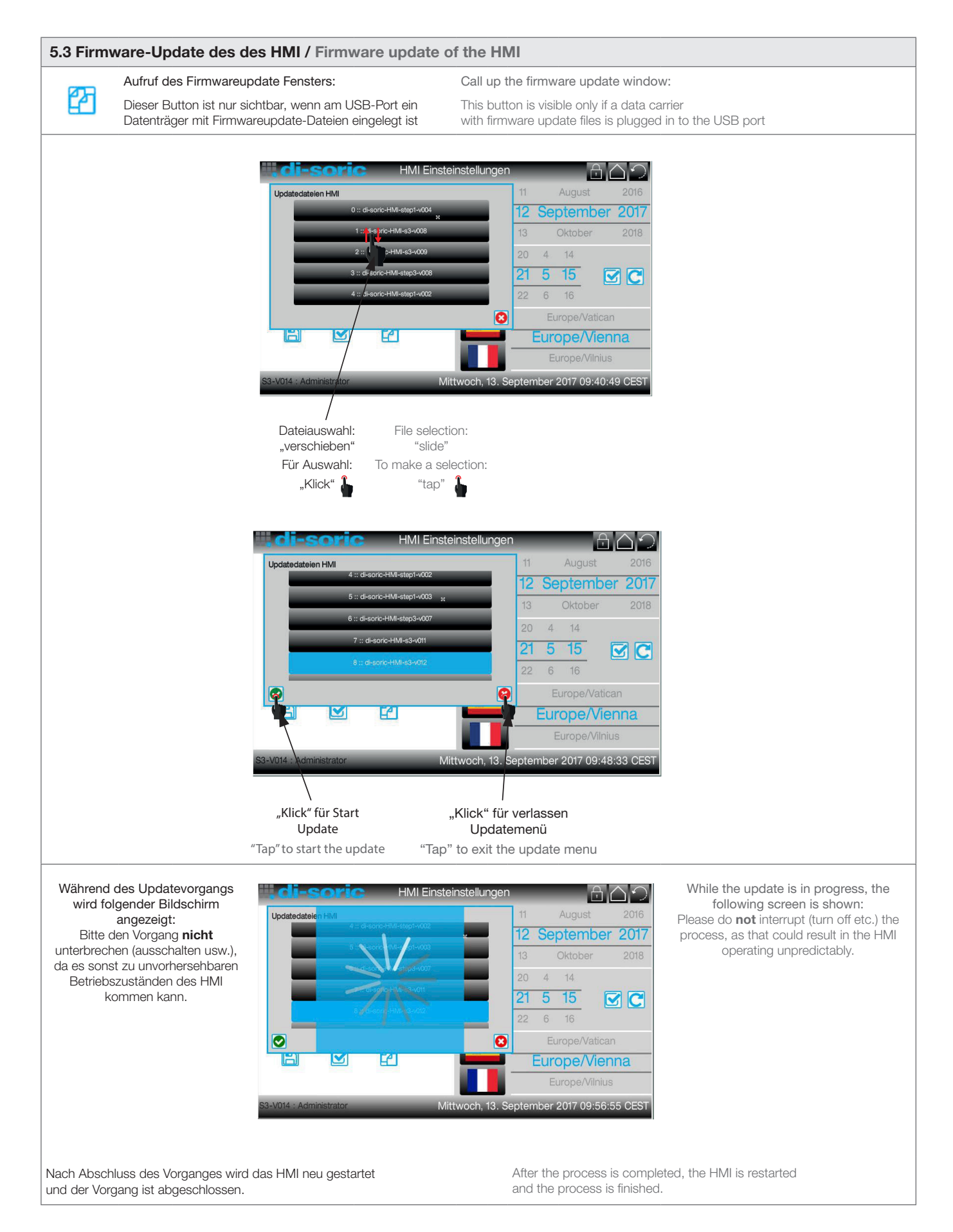

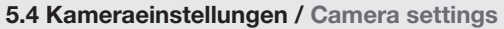

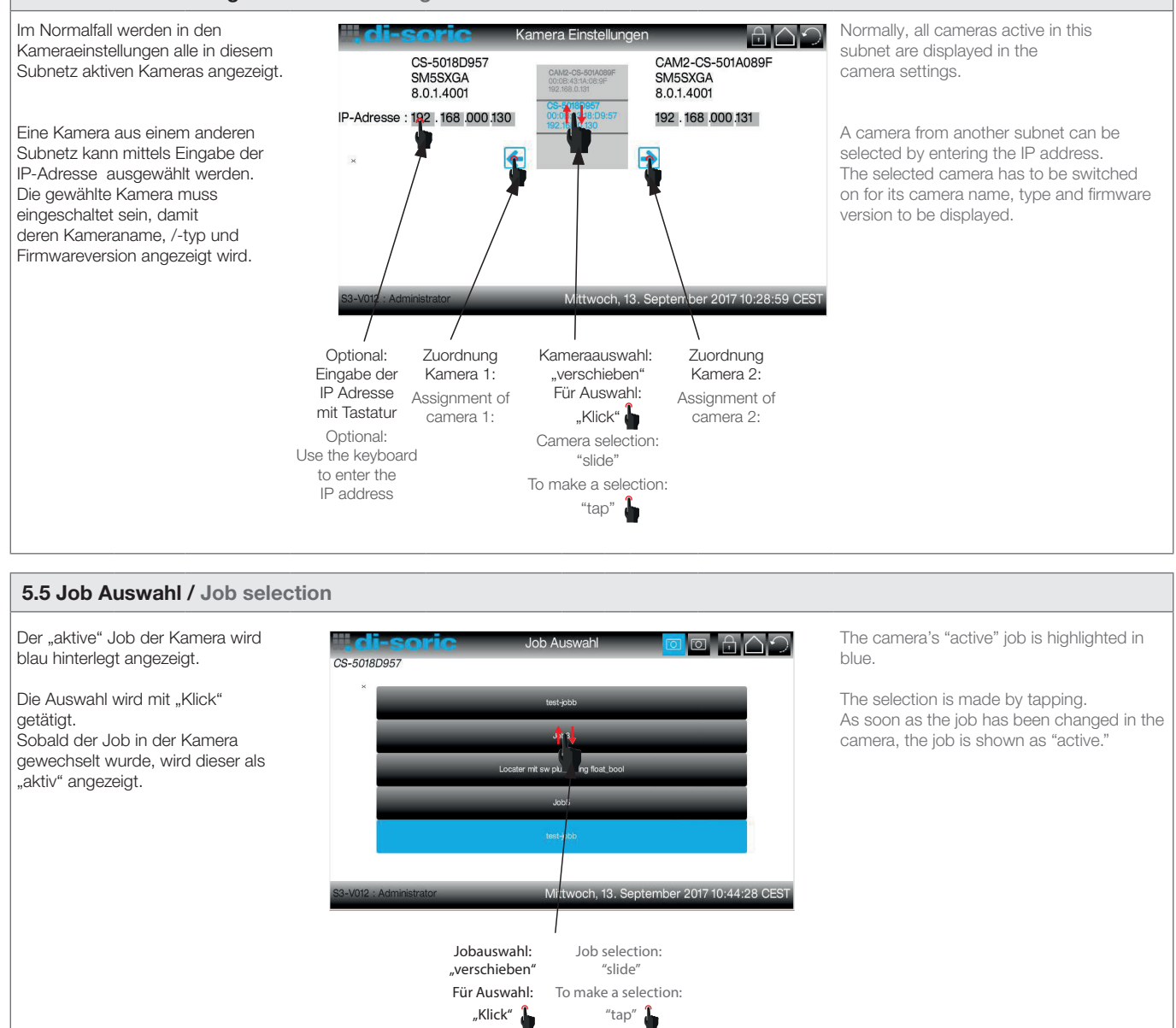

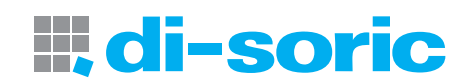

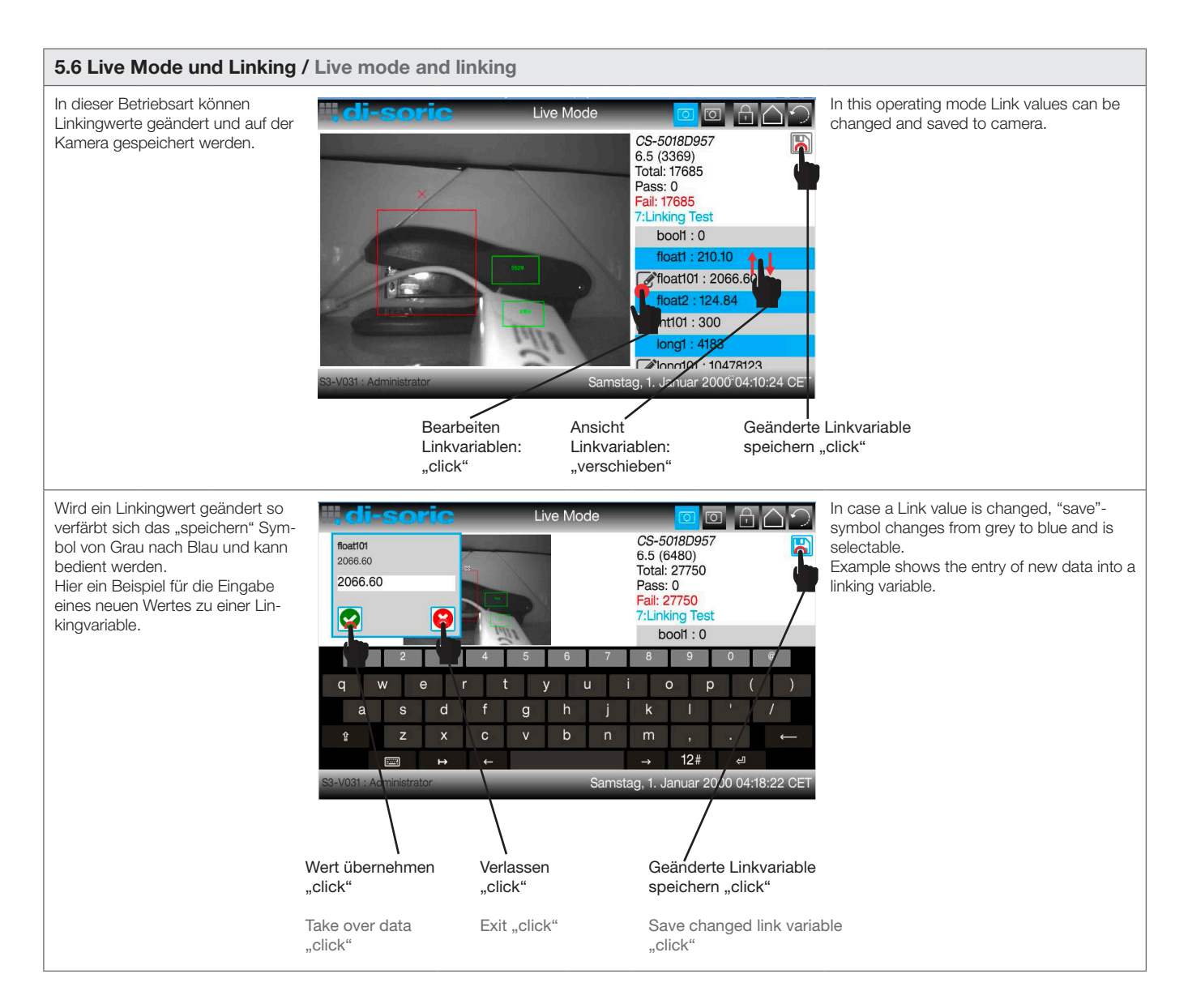

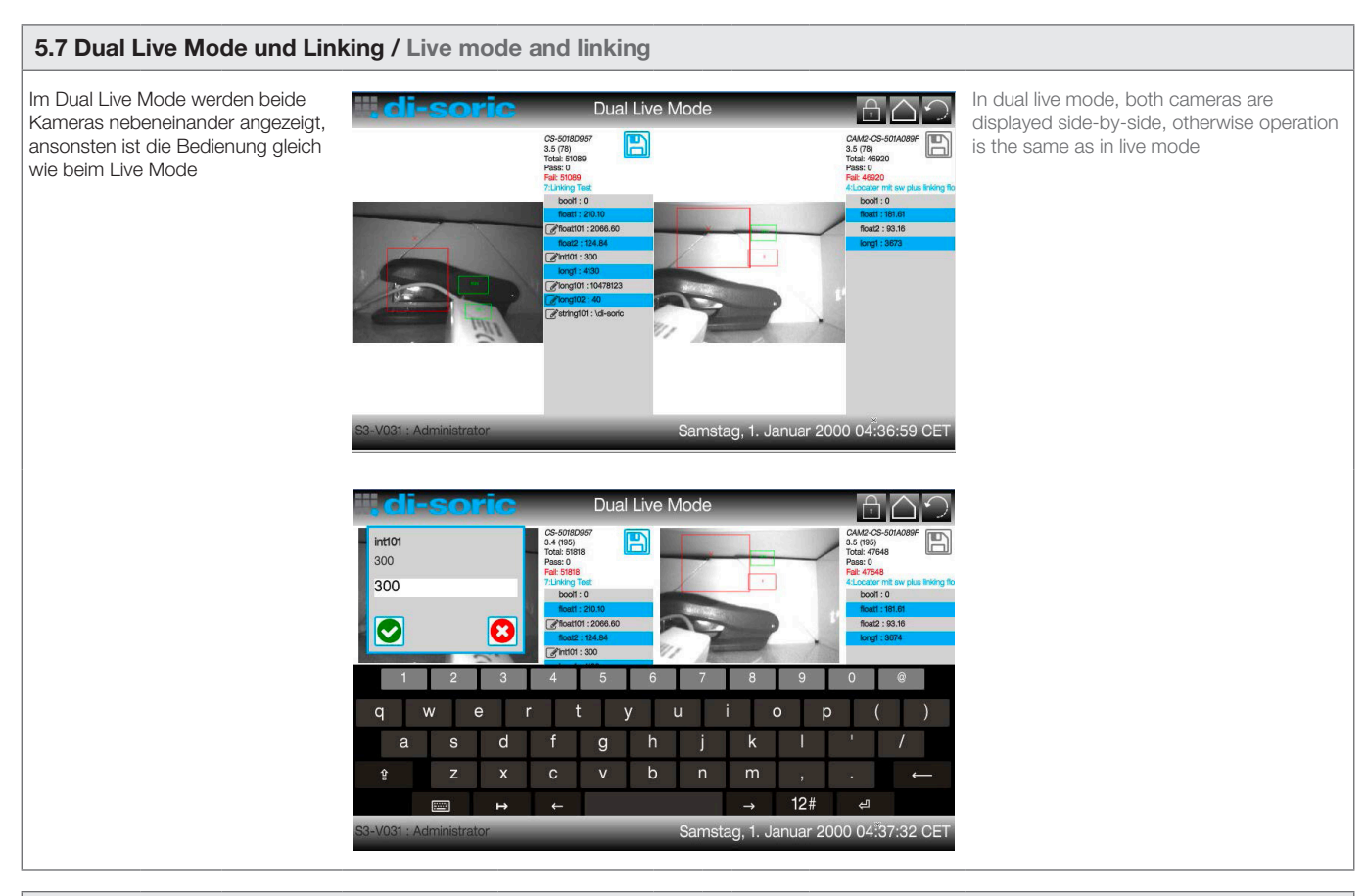

## 5.8 Dual Live Mode / Live Mode

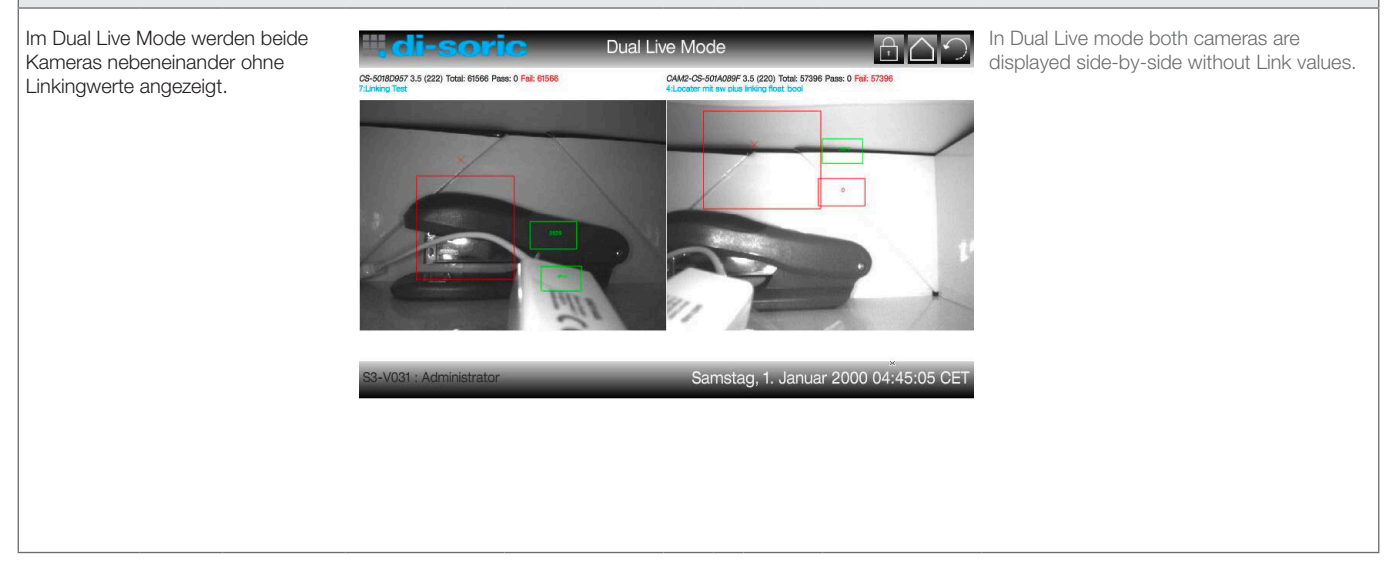

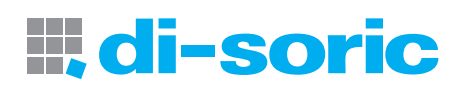

## 5.9 Administrator Einstellungen / Administrator settings

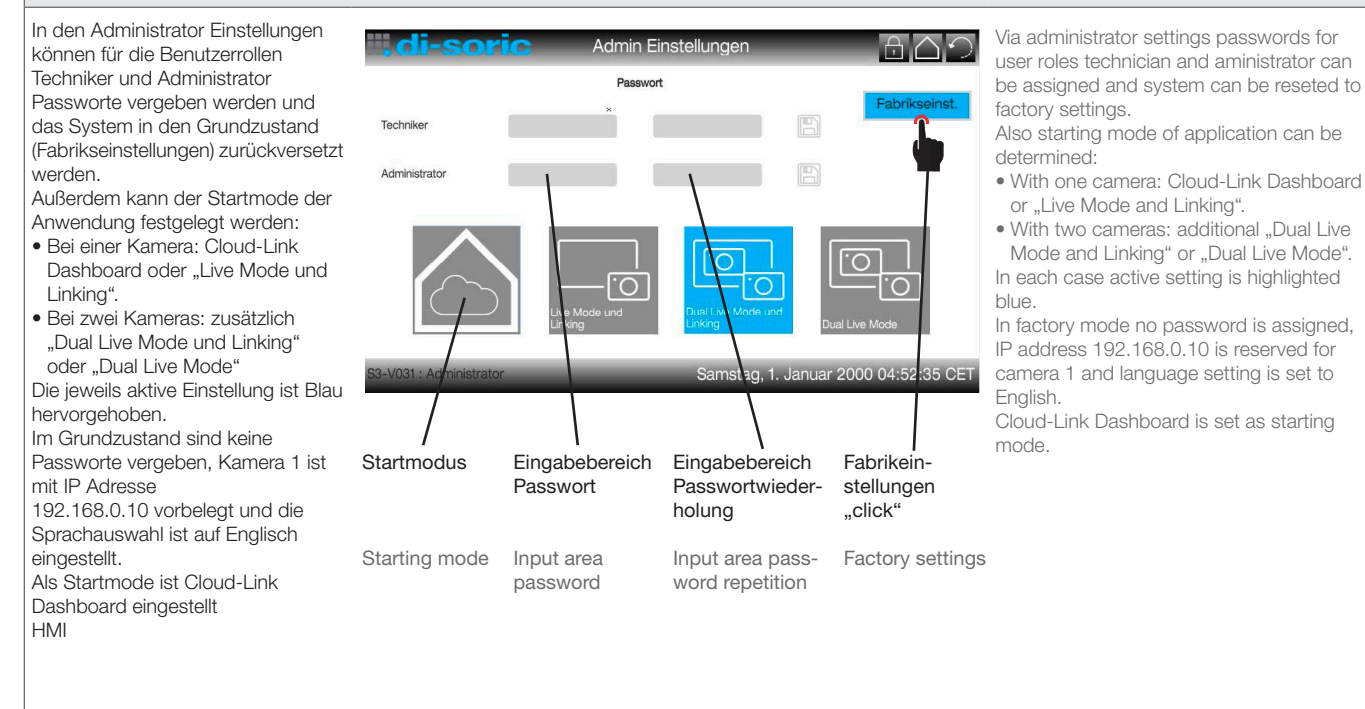

#### 5.10 Passwort anlegen / Creating a password

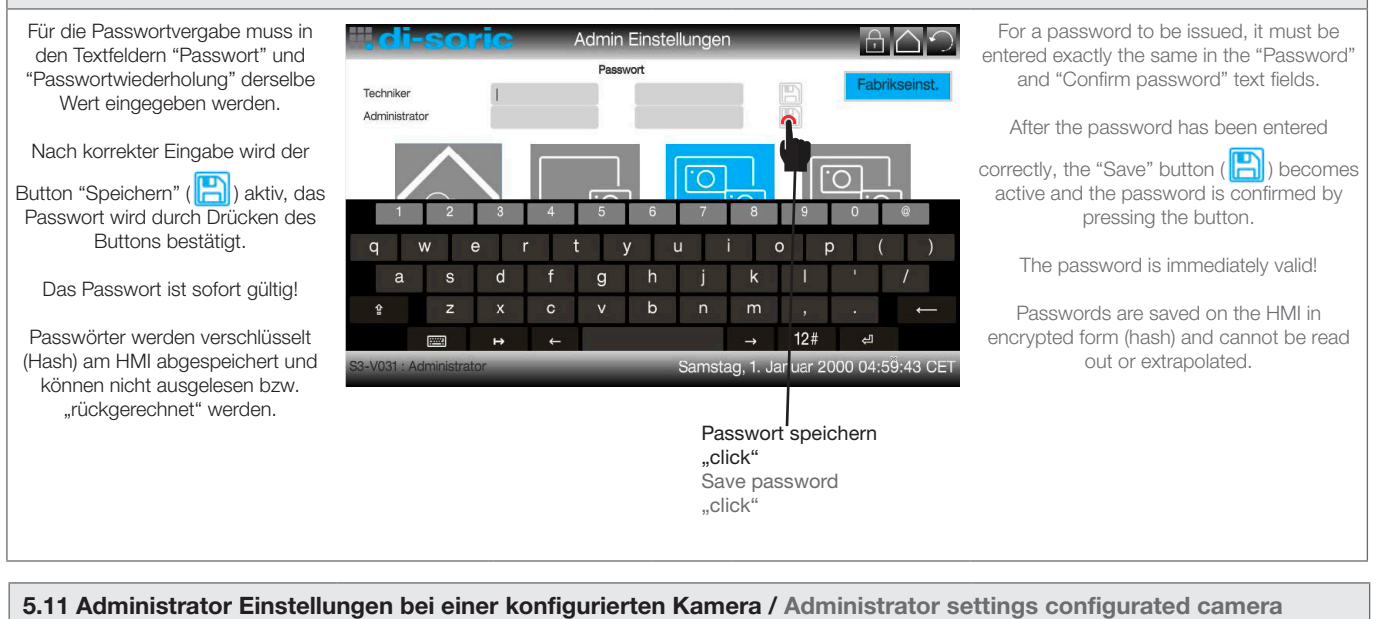

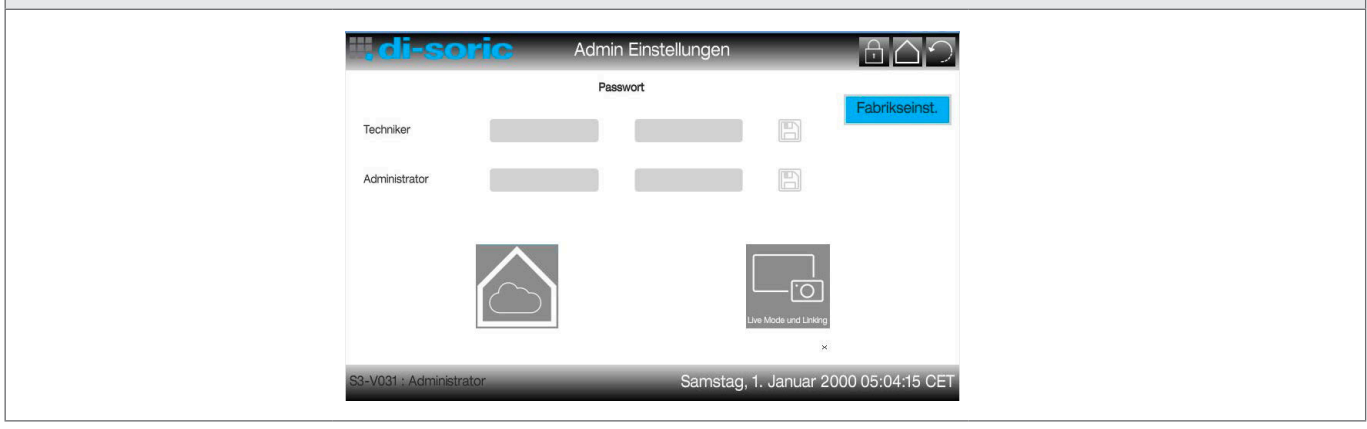

## 5.12 Jobumschaltung über Eingänge / Job change via digital inputs

VP1000 und VP700 sind mit 4 Digitaleingängen erhältlich. Über dies Eingänge können die Jobs der Kameras hardwaremäßig umgeschaltet werden.

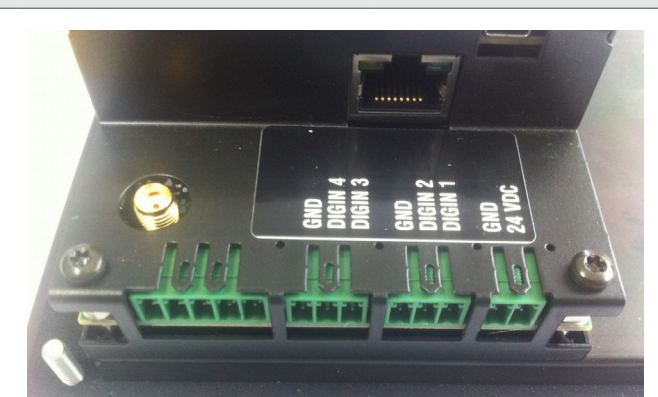

VP1000 and VP700 are available with 4 digital access ports. Via these access ports camera jobs can be changed concerning hardware.

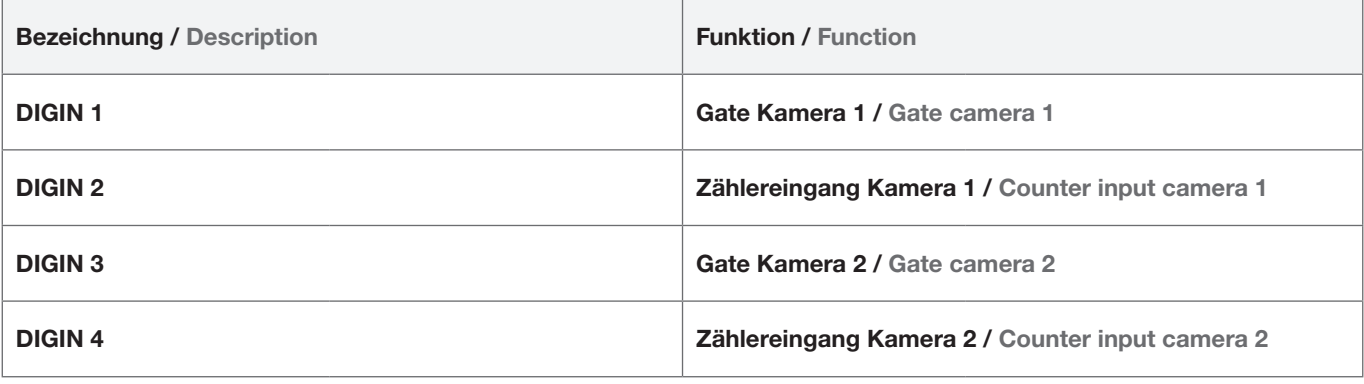

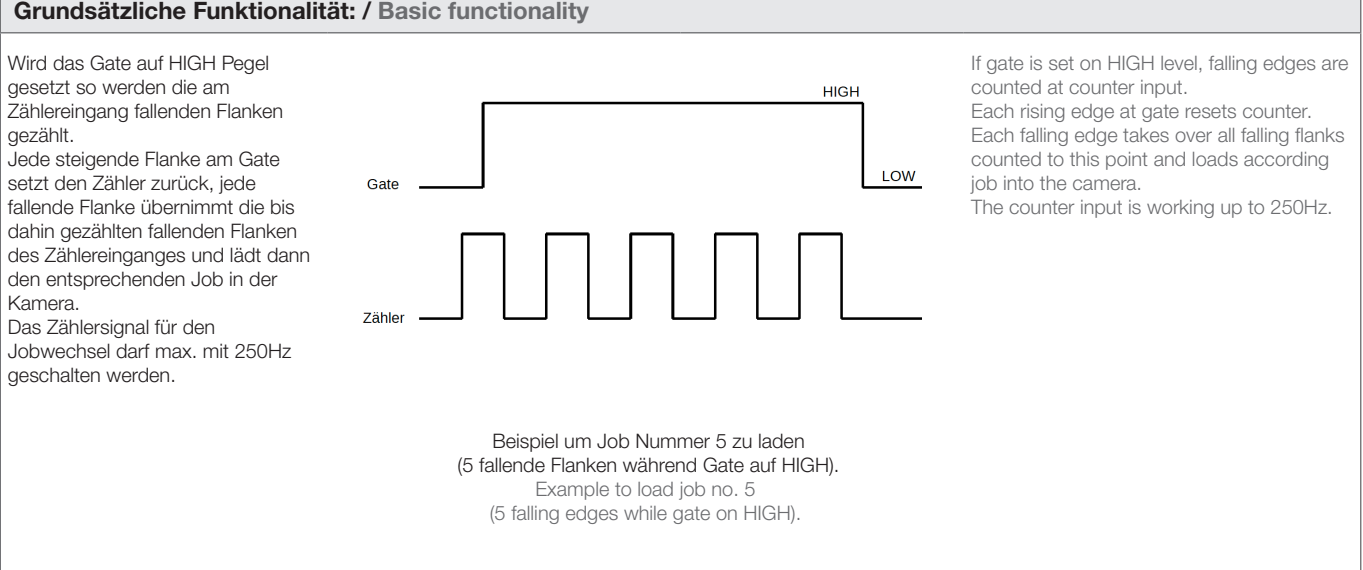

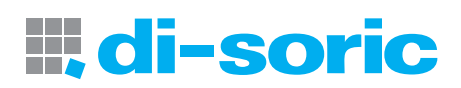

#### 6.0 Hinweise zu Open Source Software / Notes on open source software

#### OPEN SOURCE LIZENZEN

Dieses di-soric Produkt enthält Open Source Software von verschiedenen Entwicklern, die unterschiedlichen Lizenzen unterliegen, z.B. der General Public License in allen Versionen. Für di-soric Produkte, die der General Public License in ihrer jeweiligen Fassung unterliegen, gilt Folgendes:

Es ist freie Software: Sie können sie gemäß den Bedingungen der GNU General Public License verwenden, die von der Free Software Foundation veröffentlicht wird. Der folgende Haftungsausschluss gilt für Softwarekomponenten, die der General Public License oder der Lesser General Public License in ihren jeweiligen Versionen unterliegen:

#### HAFTUNGSAUSSCHLUSS

Open Source Software wird in der Hoffnung verbreitet, dass sie nützlich ist, jedoch ohne jegliche Gewährleistung, auch ohne die implizite Garantie der Handelsfähigkeit oder Eignung für einen bestimmten Zweck. Weitere Einzelheiten finden Sie in den entsprechenden Lizenzen.

Die Verantwortung von di-soric für di-soric Produkte bei produktspezifischer Software bleibt von dem vorstehenden Haftungsausschluss unberührt.

#### URHEBERRECHTSHINWEIS

Bitte beachten Sie, dass wir Open Source Software zusammen mit diesem Produkt und/oder dieser Produktfirmware verwenden (im Folgenden nur "Produkt"). Die Open Source Software-Lizenzen werden von den jeweiligen Rechteinhabern vergeben. Die Open Source Lizenzen haben Vorrang vor allen anderen Lizenzinformationen in Bezug auf die jeweilige Open Source-Software, die im Produkt enthalten ist, einschließlich, aber nicht beschränkt auf den Endbenutzer-Softwarelizenzvertrag.

Die neuesten Informationen zur Lizenzvereinbarung für Ihr Produkt sind auf der Website des jeweiligen Produkts integriert (www.di-soric.com).

Für Quellcode, der unter einer beliebigen Version der GNU General Public License (GPL) oder der GNU LGPL lizenziert ist, können Sie den vollständigen entsprechenden Quellcode der GPL-Software von uns erhalten, indem Sie eine schriftliche Anfrage an folgende Adresse senden:

opensource@di-soric.com. Bitte schreiben Sie die folgenden Informationen in Ihre Anfrage (i) den Namen der entsprechenden Binärdatei, (ii) den di-soric Produktcode und die Versionsnummer, (iii) Ihre vollständigen Kontaktinformationen.

Dieses Angebot ist mindestens drei Jahre gültig (ab dem Datum, an dem Sie den GPL / LGPL-Code erhalten haben).

#### OPEN SOURCE LICENSES

This di-soric product contain Open Source Software from various developers which is subject to different licenses e.g. the General Public License in all versions. For di-soric products which are subject to the General Public License in their respective versions the following applies:

It is free software: you can use it under the terms of the GNU General Public License as published by the Free Software Foundation. The following disclaimer applies to the software components that are subject to the General Public License or the Lesser General Public License in their respective versions:

#### WARRANTY DISCLAIMER

Open Source Software is distributed in the hope that it will be useful, but without any warranty; without even the implied warranty of merchantability or fitness for a particular purpose. See the applicable licenses for more details.

The responsibility of di-soric for di-soric products, in the case of productspecific software, remains unaffected by the above disclaimer.

#### COPYRIGHT NOTICE

Please note we use Open Source Software along with this product and/ or this product firmware (in the following just "product"). The Open Source Software licenses are granted by the respective right holders. And the Open Source licenses prevail all other license information with regard to the respective Open Source Software contained in the product, including but not limited to End User Software Licensing Agreement.

The latest information on the license agreement for your product are integrated in the website of the respective product (www.di-soric.com).

For source code which is licensed under any version of the GNU General Public License (GPL) or the GNU LGPL you may obtain the complete corresponding source code of the GPL software from us by sending a written request to: opensource@di-soric.com. Please write the following information in your request (i) the name of the covered binary, (ii) the di-soric product code and the version number, (iii) your complete contact information.

This offer is valid for at least three years (from the date you received the GPL/LGPL covered code).

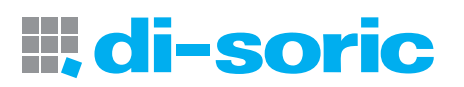

di-soric GmbH & Co. KG Steinbeisstraße 6 73660 Urbach Germany Fon: +49(0)7181 /9879-0 Fax: +49(0)7181 /9879- 179 info@di-soric.com www.di-soric.com KONTAKTIEREN SIE UNS CONTACT US

## INTERNATIONAL

## AUSTRIA

di-soric Austria GmbH & Co. KG Burg 39 4531 Kematen an der Krems Austria Fon: +43(0)7228/72366 Fax: +43(0)7228/72366 -4 info.at@di-soric.com

## FRANCE

di-soric SAS 19, Chemin du Vieux Chêne 38240 Meylan France Fon: +33(0)476/616590 Fax: +33(0)476/616598 info.fr@di-soric.com

### **SINGAPORE**

di-soric Pte. Ltd. 33 Ubi Avenue 3, #03-47 Vertex Singapore 408868 Singapore Fon: +65/663438 43 Fax: +65/663438 44 info.sg@di-soric.com

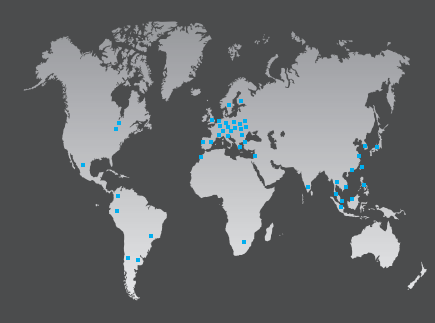

# di-soric

## Sensors | Lighting | Vision | ID

www.di-soric.com

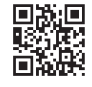